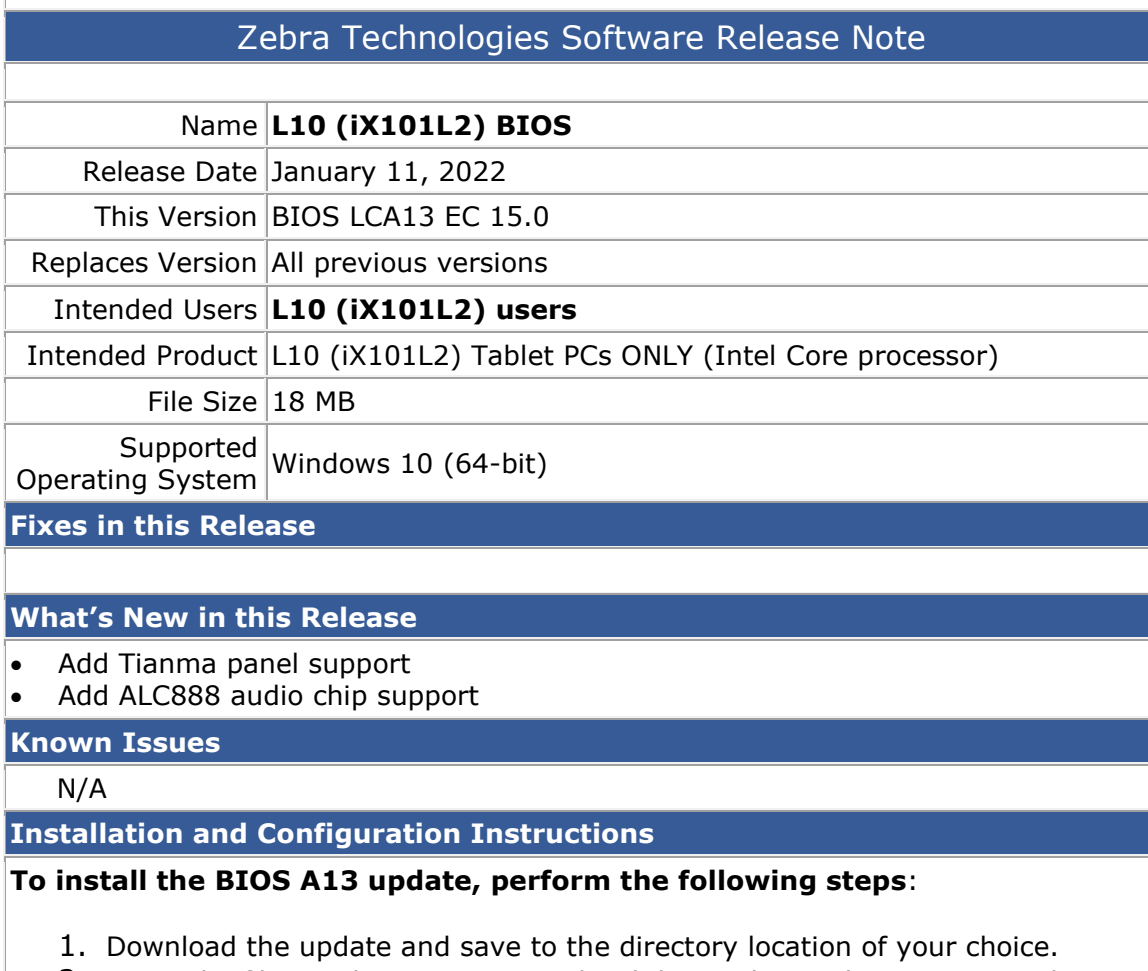

- 2. Unzip the file to a location on your local drive. This package contains the BIOS payload iX101L2\_A13.exe file.
- 3. Double-click the installer (iX101L2\_A13.exe) and follow the prompts.

**Licensing**

Refer to your applicable end-user licensing agreement for usage terms.